## **Rapportera frånvaro i Combine**

Logga in i nya Combine.

Klicka på ikonen "Översikter".

Klicka sedan på rubriken "Frånvaro".

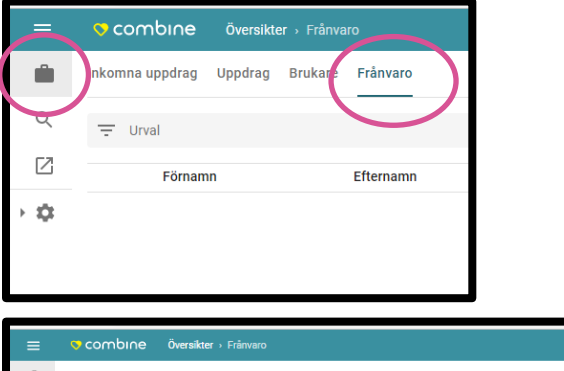

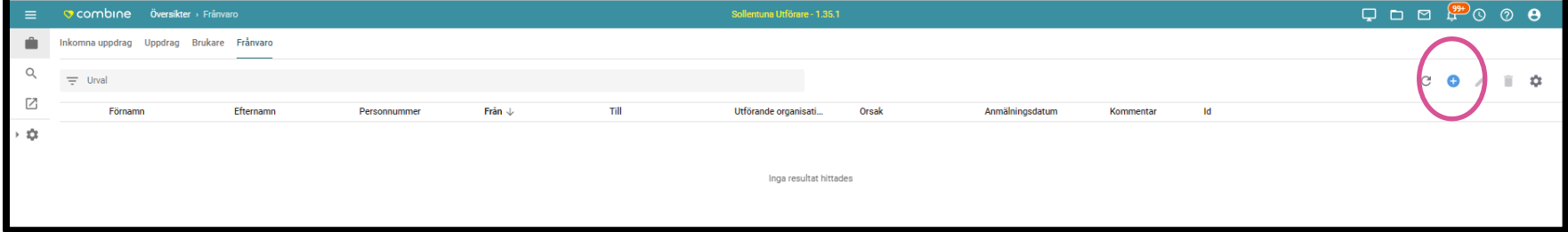

För att registrera en ny Frånvaro klicka på det "blå plustecknet" i högra hörnet.

Välj/sök aktuellt namn vid kund. Bocka i rätt organisation.

Välj Frånvaroorsak; Bortrest eller Sjukhusvistelse.

Fyll i datum för aktuell frånvaroperiod och anmälningsdatum.

OBS! Glöm inte att lägga in slutdatum för frånvaroperioden, annars ligger den kvar tills vidare.

Skriv vid behov en kommentar.

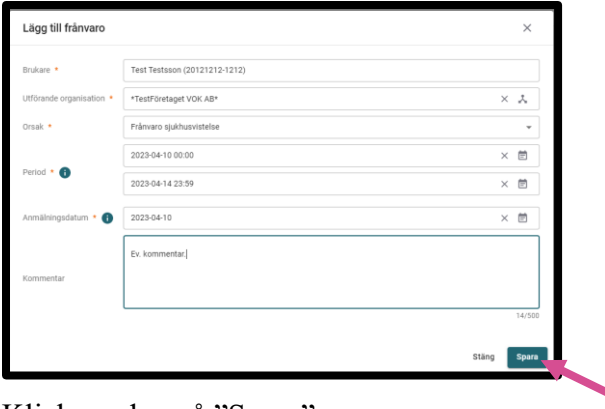

Klicka sedan på "Spara".

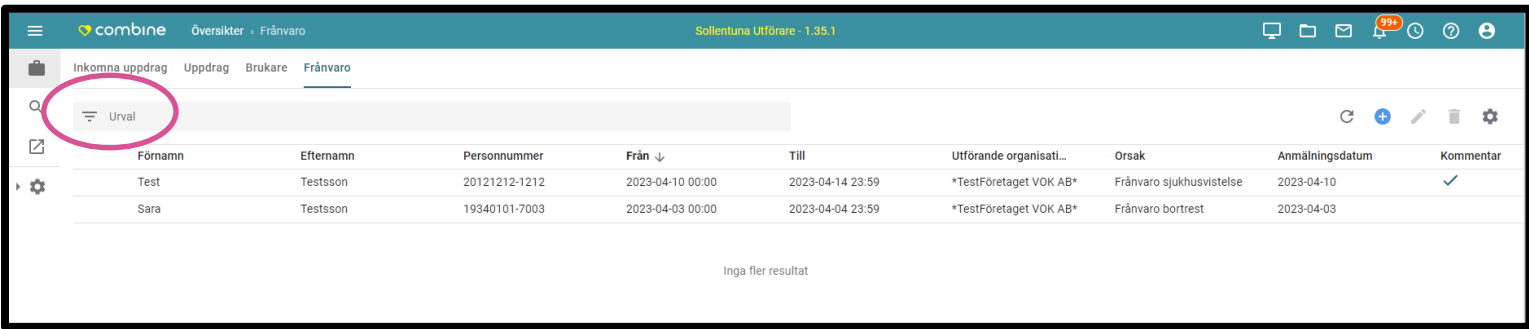

Om man klickar på urval så finns det möjlighet att söka upp all rapporterad frånvaro på din enhet under en viss period. Man kan också markera aktuell frånvarorapportering och sedan ändra, om man råkat gör en felaktig registrering. Man klickar då på ikonen som föreställer en penna och som heter "Redigera".

I denna rapportering ska men endast rapportera frånvaro som avser sjukhusvistelse eller bortrest.

**Lycka till önskar VOKsystem. Vi nås på telefon 08-579 210 59 eller via meddelandefunktionen i Combine.**